## **Mapping source and target types to copy data to and from a modelling tool**

Data can be copied into the MagicDraw<sup>®</sup> Containment area from other Data Sources. Data can also be moved from MagicDraw<sup>®</sup> into other Data Sources like DOORS and CSV repositories. You can use the Copy Data, Copy Data with Sync, and Copy Data with DHTrace operations to copy data. While moving the data, the **Copy Data** dialog or **Copy Data with Sync** dialog prompts you to map the source and target types as well as their attribute types. After you map the source and target types, you can copy the data.

To copy data into MagicDraw $^{\circledR}$  or to copy data to other Data Sources

1. Drag the data node to another Data Source, e.g., DOORS.

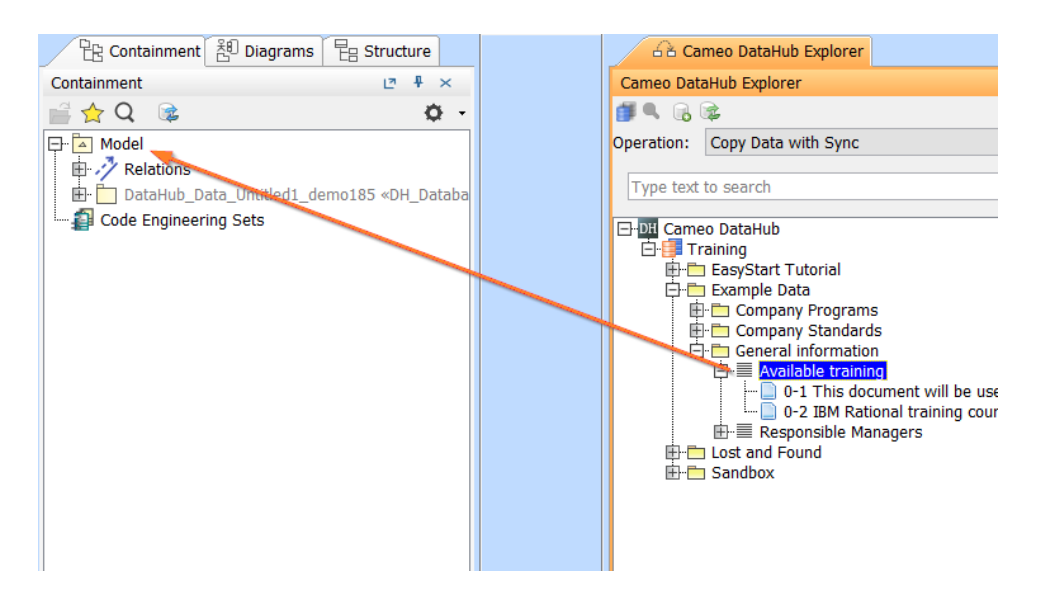

The export dialog, e.g., **Copy Data with Sync** (depending on the operation you have selected from the DataHub **Operation** [drop-down list](https://docs.nomagic.com/display/CDH2021xR1/DataHub+Operation+drop-down+list)), opens to allow you to map the source and target attribute.

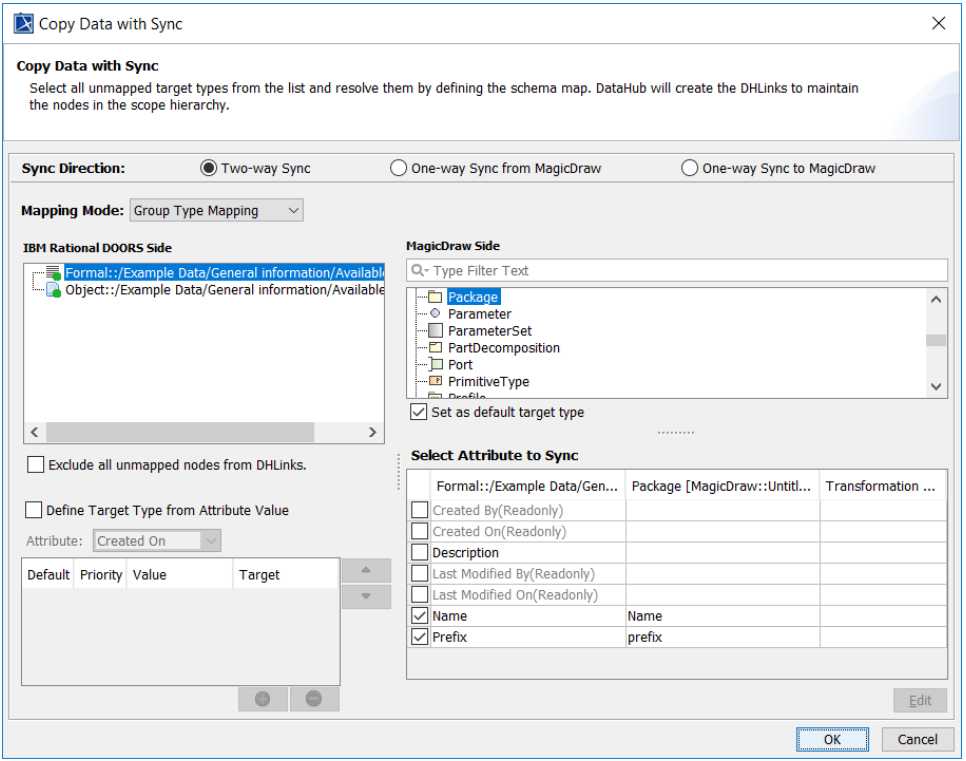

The detail of each option in the export dialog is explained in the table below.

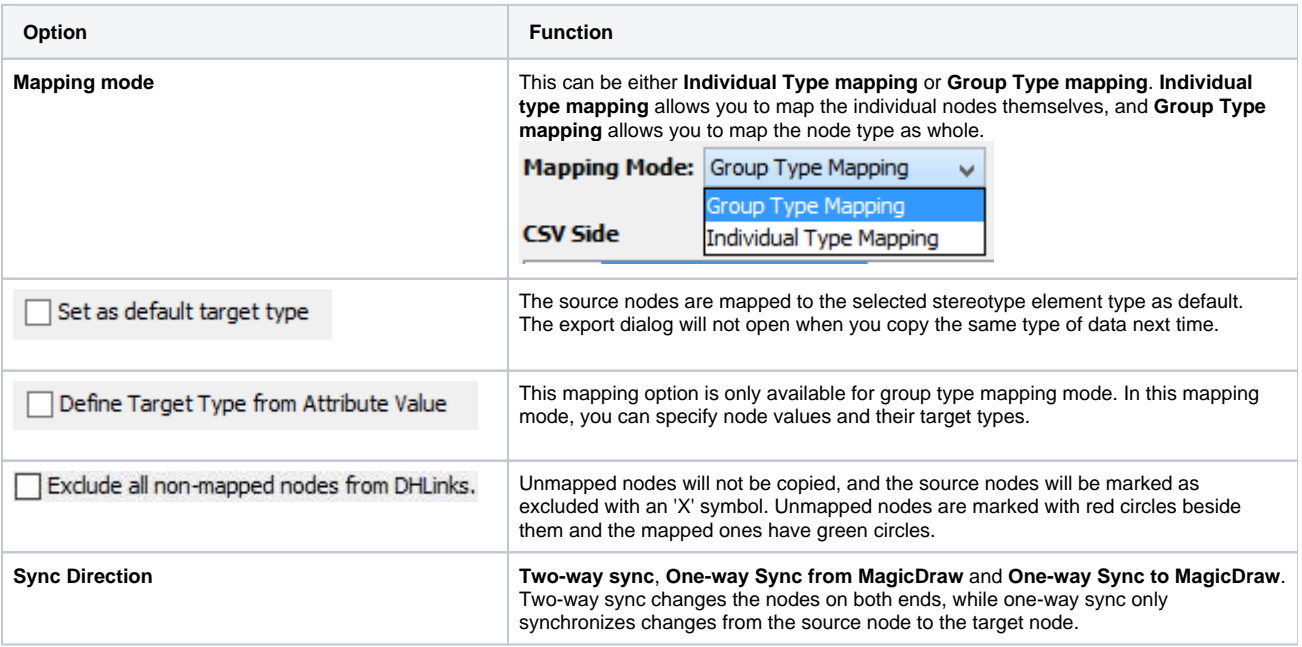

- 2. Choose a mapping type, either individual or group. Map the source types to target types and map source attributes to target attributes. When the nodes have all been mapped, the red circles beside them change to green. You can select the
- check box to exclude nodes which have not been mapped from being copied.
- 3. Click OK. The nodes are copied to the MagicDraw<sup>®</sup> Containment area.

## **Related page**

• [DataHub Operation drop-down list](https://docs.nomagic.com/display/CDH2021xR1/DataHub+Operation+drop-down+list)